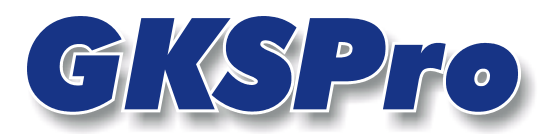

# InfoBrief Nr. 28 - Juli 2007

# Der Knotentyp 'Hierarchieknoten-Gruppe'

# Überblick

GKSPro verwaltet Projektstrukturen in flexiblen Hierarchien, vergleichbar der Baumstruktur eines Dateisystems, wie sie aus dem Windows-Explorer bekannt ist.

Der GKSPro-Anwender kann die Knoten in der Struktur nach seinen Anforderungen nahezu beliebig anordnen. Der aktuelle Strukturbaum ist im linken Bereich des GKSPro-Fensters sichtbar. Für die Navigation im Strukturbaum (Einblenden/Ausblenden von Hierarchieebenen, Bewegung zwischen den Einträgen) gelten die Regeln des Windows-Explorers.

Durch dieses Konzept ist ein hohes Maß an Flexibilität für wechselnde Projektanforderungen gegeben. Bei Projekten mit großen Hierarchien entsteht mitunter der Bedarf, hierarchiezweigübergreifend Strukturelemente mit gemeinsamen Eigenschaften aufzusuchen und ggf. für die weitere Bearbeitung zu markieren.

Der Knotentyp 'Hierarchieknoten-Gruppe' (Symbol (ii) vereinfacht solche Aufgaben. Mit seiner Hilfe kann die Ansicht der Projektstruktur soweit expandiert werden, dass alle Knoten, die ein zuvor definiertes Kriterium erfüllen, sichtbar – und bei Bedarf auch markiert – werden.

Gerade in größeren Projekten mit mehreren tausend oder zehntausend Strukturelementen ergänzen Knoten des Typs 'Hierarchieknoten-Gruppe' die Navigationsmöglichkeiten im Strukturbaum sinnvoll.

# Anlegen eines Knotens vom Typ 'Hierarchieknoten-Gruppe'

Knoten vom Typ 'Hierarchieknoten-Gruppe' können beliebig in der Hierarchie angeordnet werden.

Zum Anlegen dienen der Befehl NEU|UNTERKNOTEN im Kontextmenü der Projektstruktur oder der Befehl KNOTEN|NEU im Hauptmenü.

Mit dem Menübefehl ÖFFNEN können anschließend der angelegte Knoten bearbeitet und seine Eigenschaften festgelegt werden.

## Bearbeiten eines Knotens vom Typ 'Hierarchieknoten-Gruppe'

Führen Sie für den Knoten vom Typ 'Hierarchieknoten-Gruppe' den Menübefehl ÖFFNEN aus, um festzulegen, welche Strukturelemente er anzeigen und ggf. markieren soll. Ein Dialogfenster wie in der folgenden Abbildung wird geöffnet:

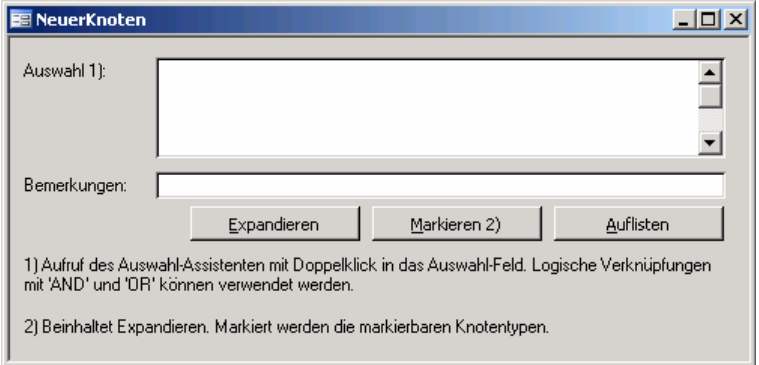

### **Auswahl**

Knoteneigenschaften (Kriterien), die die Hierarchieknoten-Gruppe beschreiben

Hier wird festgelegt, welche Elemente anzuzeigen bzw. zu markieren sind. Die Eingabe der Kriterien wird durch einen Assistenten unterstützt. Der Aufruf des Assistenten erfolgt durch Doppelklick in das Feld 'Auswahl':

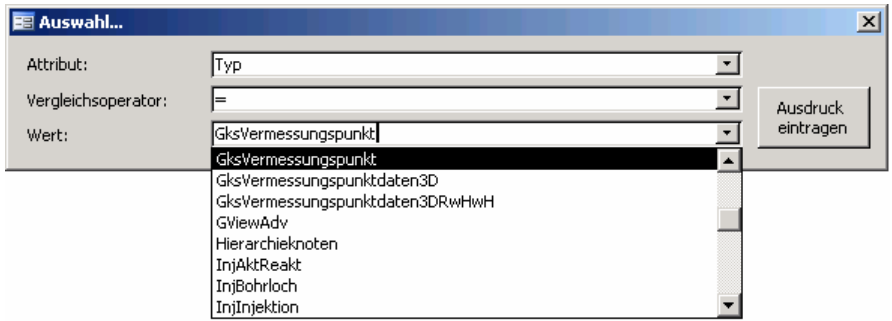

Der Assistent erzeugt immer ein elementares Kriterium der Form (Attribut Vergleichsoperator Wert) – im abgebildeten Beispiel den Text '(Typ = 'GksVermessungspunkt')'.

Im Feld 'Auswahl' können jedoch auch komplexe Kriterien stehen, die dann manuell durch logische Verknüpfung der elementaren Kriterien (mit AND, OR, Klammersetzung) zu bilden sind. So würde ein Eintrag der Form

(Typ = 'GksVermessungspunkt') AND (KoordinateX > 47816) AND (KoordinateX < 48103)

alle Vermessungspunkte, deren X-Koordinate zwischen 47816 und 48103 [m] liegt, auswählen.

Die elementaren Kriterien können jeweils mit Hilfe des Assistenten erzeugt werden. Die logische Verknüpfung und Strukturierung des Gesamtausdrucks – durch Einfügen von 'AND', 'OR' und durch Klammersetzung – ist manuell vorzunehmen.

## **Beispiele für Auswahlkriterien**

Alle Vertikalmessrohre (Typ = 'MessrohrVertikal') Alle Knoten 'Verdrehung Vertikal-Messrohr' (Bezeichnung Like '\*\_DirA\*') Alle grafischen Dialoge (Typ = 'GViewAdv') OR (Typ = 'GView')

## **Bemerkungen**

Geben Sie hier ggf. eine nähere Beschreibung der Auswahl an.

## Verwenden eines Knotens vom Typ 'Hierarchieknoten-Gruppe'

Führen Sie für den Knoten vom Typ 'Hierarchieknoten-Gruppe' den Menübefehl ÖFFNEN aus und benutzen Sie anschließend die Schaltfläche 'Expandieren', 'Markieren' oder 'Auflisten'.

### **Schaltfläche 'Expandieren'**

Die Projektstruktur wird soweit expandiert (aufgeklappt), dass alle Hierarchiezweige, die Elemente mit den festgelegten Kriterien enthalten, geöffnet werden.

#### **Schaltfläche 'Markieren'**

Wie 'Expandieren' – zusätzlich werden die einzelnen Knoten markiert.

#### **Schaltfläche 'Auflisten'**

Öffnet eine Tabelle, die die Bezeichnungen aller Elemente der Hierarchieknoten-Gruppe enthält.

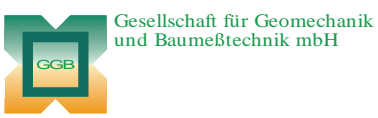

Leipziger Str. 14 · 04579 Espenhain Tel. (034206) 64 60 · Fax (034206) 6 46 78 · www.ggb.de

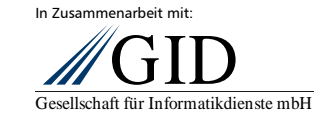